# **SIEMENS**

# **APPLICATION GUIDE**

AG040305

# **Flow Application Configuration**

**Configuring the MultiRanger 200 to measure open channel flow** 

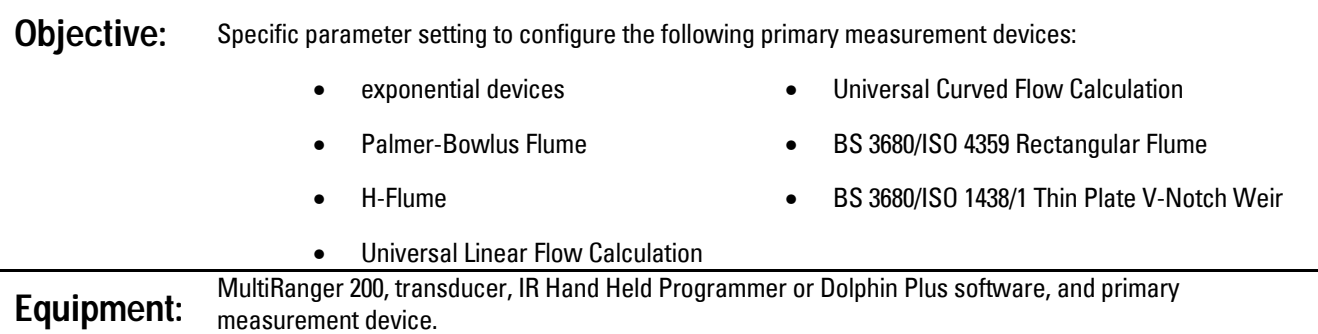

While every effort was made to verify the following information, no warranty of accuracy or usability is expressed or implied.

#### **Overview:**

This application guide is an addition to the instruction manual. Please review manual to ensure you are familiar with configuring the MultiRanger 200 using the IR Hand Held Programmer or the Dolphin Plus software tool.

### **Setting up the Common Parameters**

These parameters are configured for all the open channel flow measuring applications supported by the MultiRanger 200.

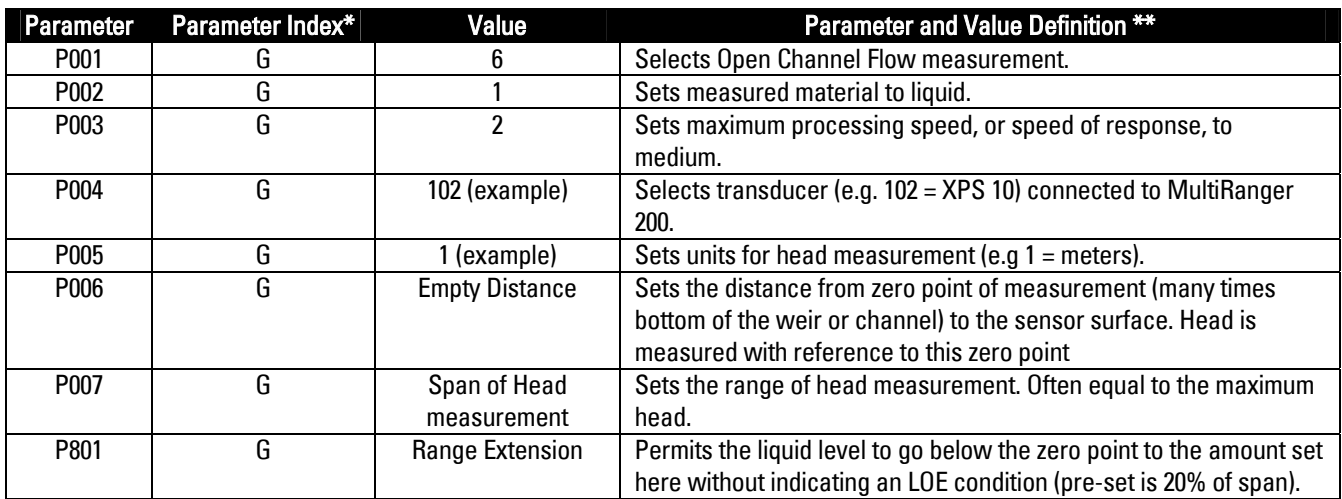

\* G means 'global.' If f you have dual channel unit then the index is either 1 or 2 . For both, select 00.

\*\* Here we have chosen one value. Other choices can be selected from the manual as needed.

#### Siemens Milltronics Process Instruments Inc.

1954 Technology Drive, P.O. Box 4225, Peterborough, ON Canada K9J 7B1 Tel: (705) 745-2431 Fax: (705) 741-0466 www.siemens-milltronics.com Email: techpubs@siemens-milltronics.com

## **Selecting the Primary Measuring Device (P600)**

The MultiRanger 200 supports the following primary measuring devices to calculate the flow rate based on either the Absolute method or Ratiometric method. The design standards of these devices are programmed in the MultiRanger 200, and it applies the correct standard formula to calculate the flow.

If you do not have a primary device, or your primary devices are not included in this list, selecting *Universal Linear Flow* Calculation or Universal Curved Flow Calculation enables the MultiRanger 200 to calculate the flow rate based on Ratiometric method.

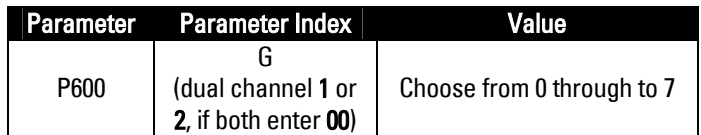

Select one value from the following list of primary measuring devices and methods per channel application.

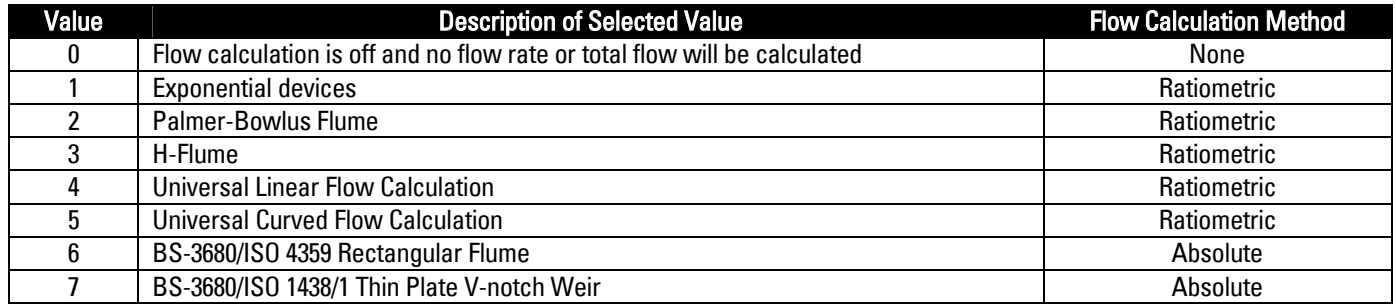

### **Configuring for the Selected Measurement Devices**

The following sections present the calculations required to set the parameter values necessary to configure the applications according to the measuring device.

#### **Section 1.0 Exponential Device (P600 = 1)**

Single exponent devices supported by MultiRanger 200:

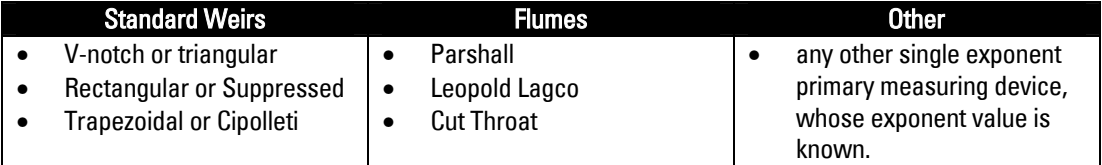

# **APPLICATION GUIDE**

### Section 1.1 Exponential Device Flow Calculation Equation

MultiRanger 200 calculates flow rate (Q) based on Ratiometric calculation method using the following exponential equation:

## $Q = Q_{\text{max}}(H/H_{\text{max}})^{X}$

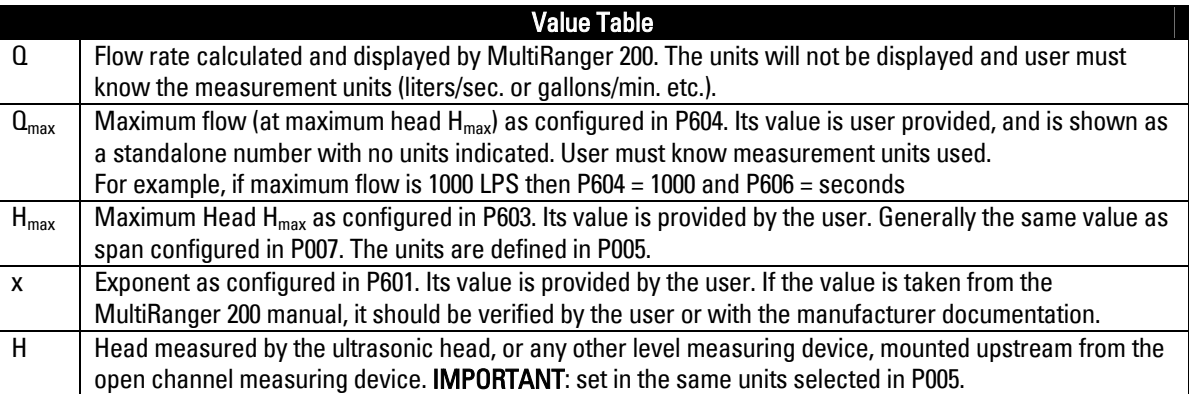

#### Section 1.2 Exponential Device Flow Configuration Table

Set parameters P601, P603, P604, and P606 to calculated values.

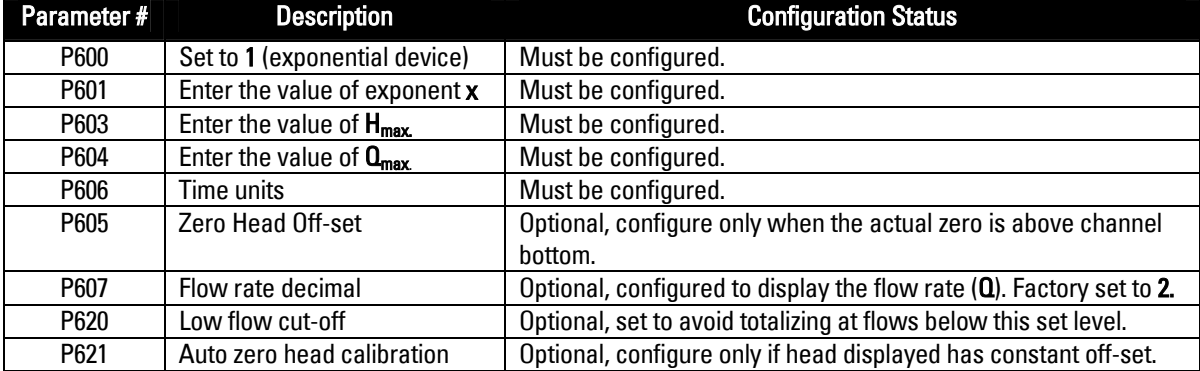

### **Section 2.0 Palmer-Bowlus Flume (P600 = 2)**

#### Section 2.1 Palmer-Bowlus Flume Flow Calculation Equation

MultiRanger 200 calculates flow rate (Q) based on Ratiometric calculation method using the following equation;

## $Q = Q_{\text{max}} \times f(H/H_{\text{max}})/f(H_{\text{max}}/D)$

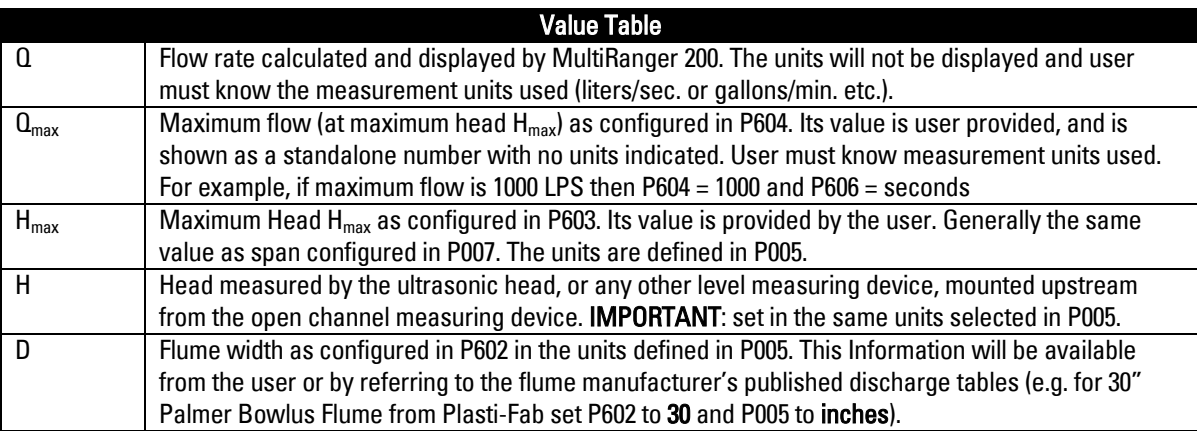

#### Section 2.2 Palmer-Bowlus Flume Configuration Table

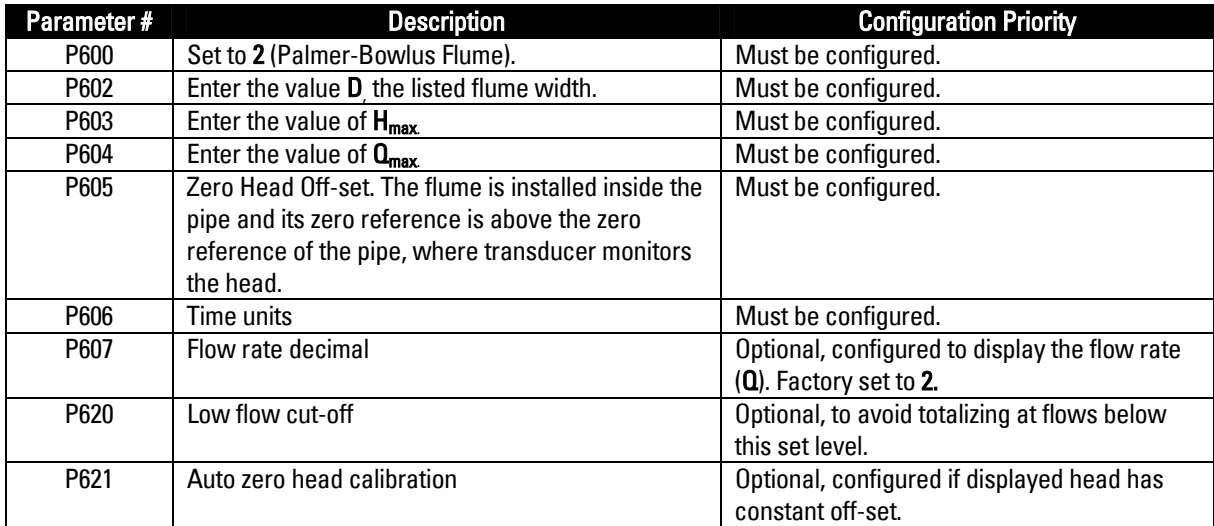

#### **Section 3.0: H-Flume (P600)**

#### Section 3.1 H-Flume Flow Rate Calculation Equation

MultiRanger 200 calculates flow rate (Q) based on Ratiometric calculation method using the following equation:

## $Q = Q_{\text{max}} \times f(H/H_{\text{max}})/f(H_{\text{max}}/ D)$

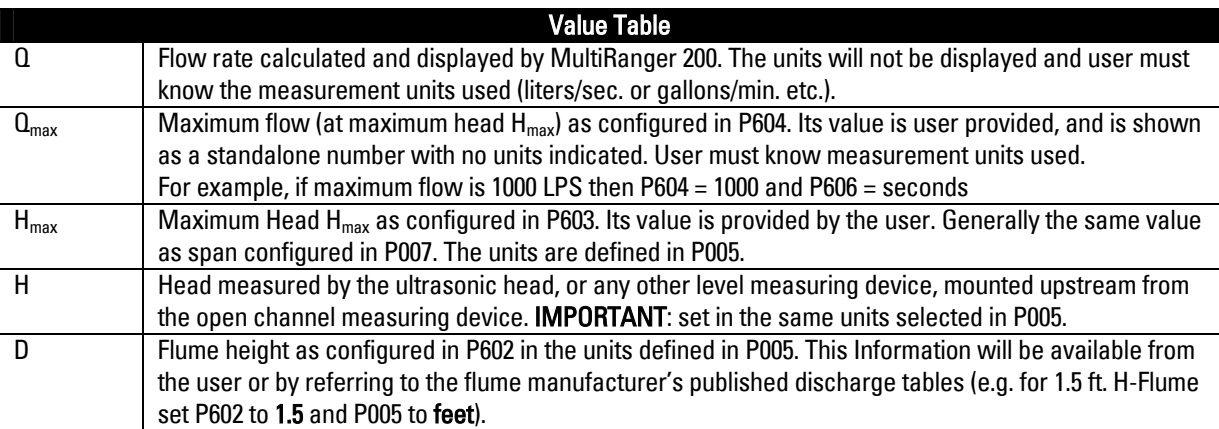

#### Section 3.2 H-Flume Configuration Table

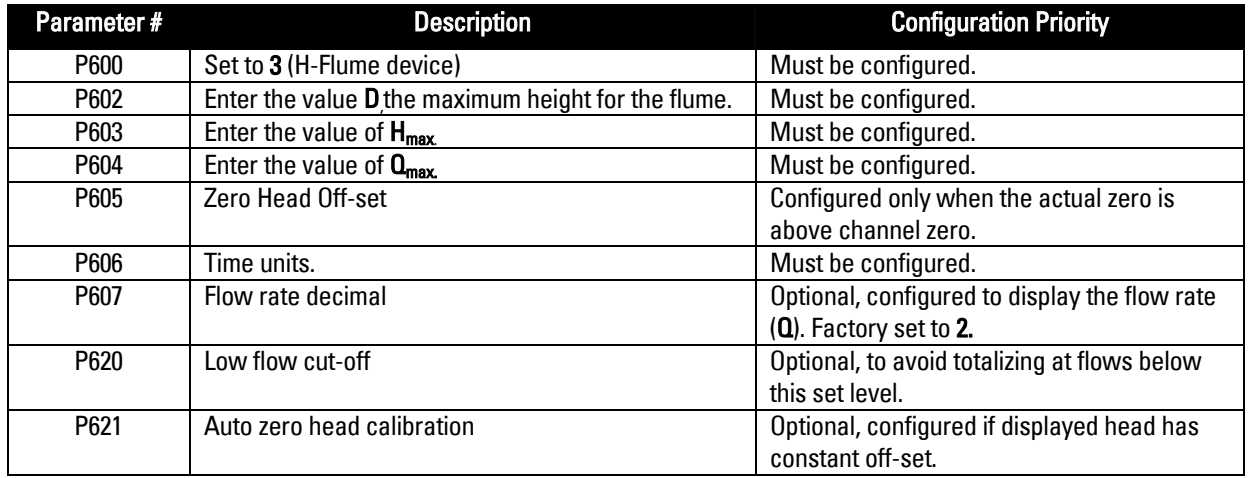

#### **Section 4.0 Universal Linear Flow Calculation (P600 = 4)**

The MultiRanger 200 uses polynomial function routines to generate a linear curve fitting between the discrete data points (also called break points) entered by the user. A maximum of 32 data points each for head and corresponding flow discharge in the secondary indices of P610 (Head breakpoints) and P611 (Flow breakpoints) can be defined. With maximum head value defined in P603 and corresponding maximum flow value defined in P604, a total of 33 discrete points are available to the MultiRanger 200 for flow rate calculation. Use as many data points as possible where flow variations are maximum for increased accuracy.

#### Section 4.1 Universal Linear Flow Calculation Equation

The MultiRanger 200 calculates flow rate (Q) based on Ratiometric calculation method using the following equation:

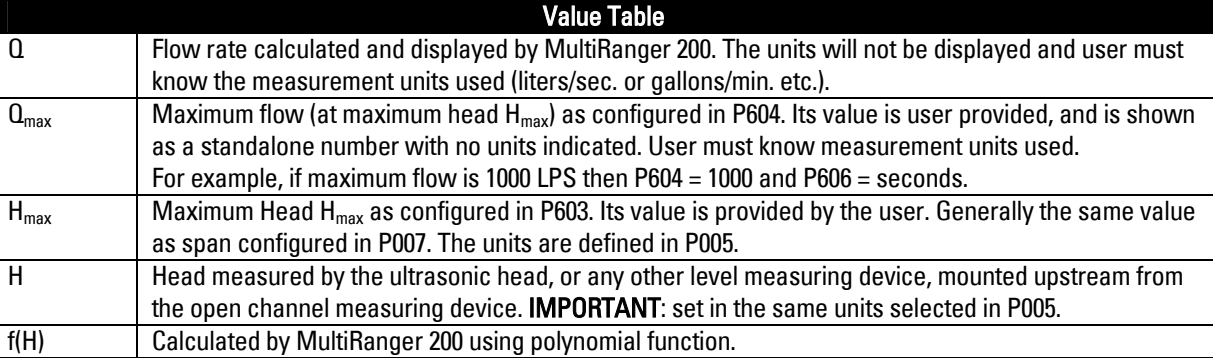

## $Q = Q_{max} \times f(H)/f(H_{max})$

#### Section 4.2 Universal Linear Flow Calculation Configuration Table

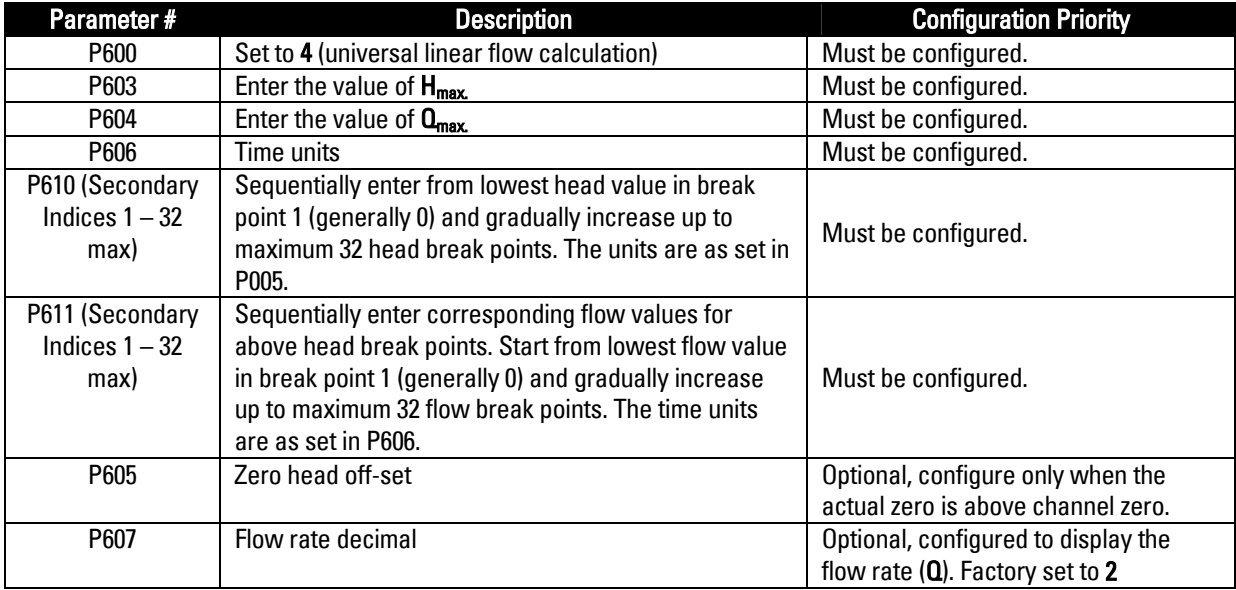

# **APPLICATION GUIDE**

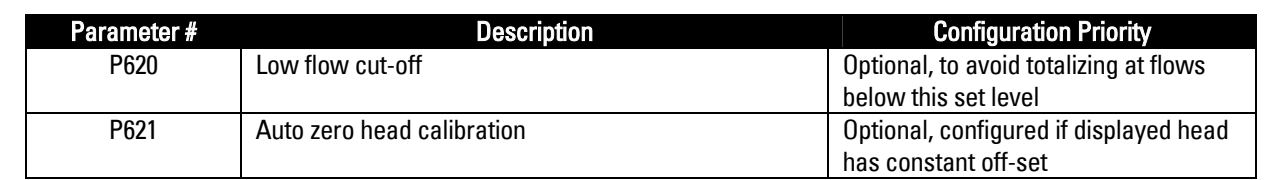

### **Section 5.0 Universal Curved Flow Calculation (P600 = 5)**

The MultiRanger calculates the flow rate using the same method as the linear flow calculations. It differs by applying a curved fitting between the discrete points.

#### Section 5.1 Universal Curved Flow Calculation Equation

The MultiRanger 200 calculates flow rate (Q) based on Ratiometric calculation method using the following equation:

## $Q = Q_{\text{max}} \times f(H)/f(H_{\text{max}})$

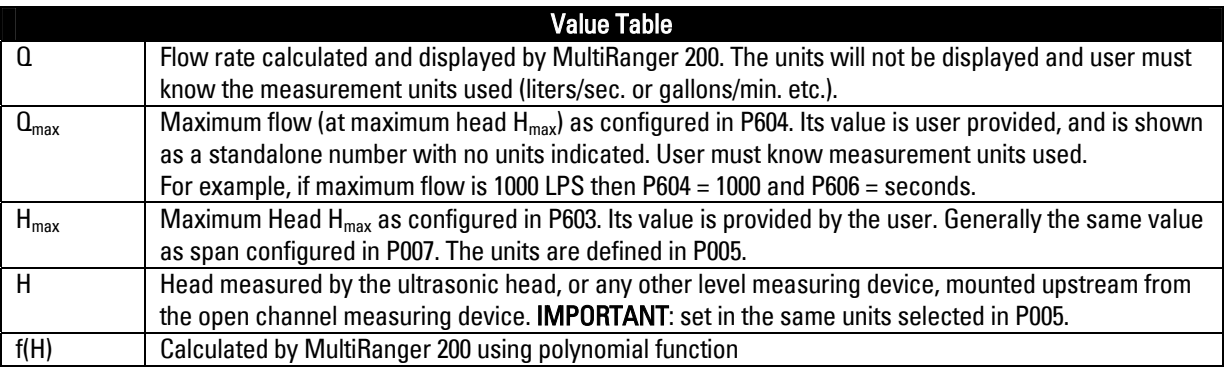

#### Section 5.2 Universal Curved Flow Calculation Configuration Table

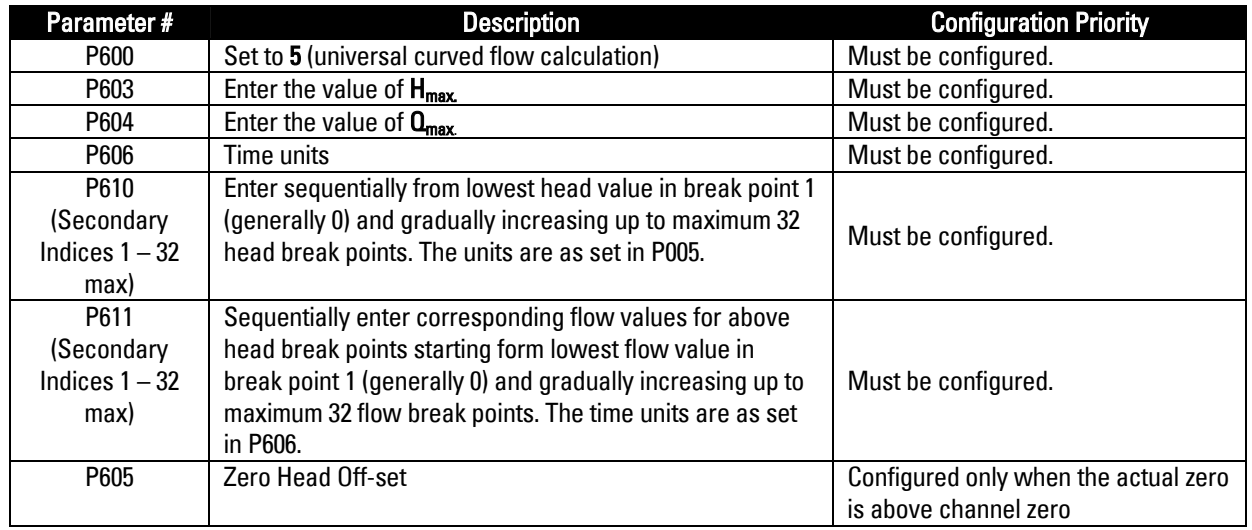

# **APPLICATION GUIDE**

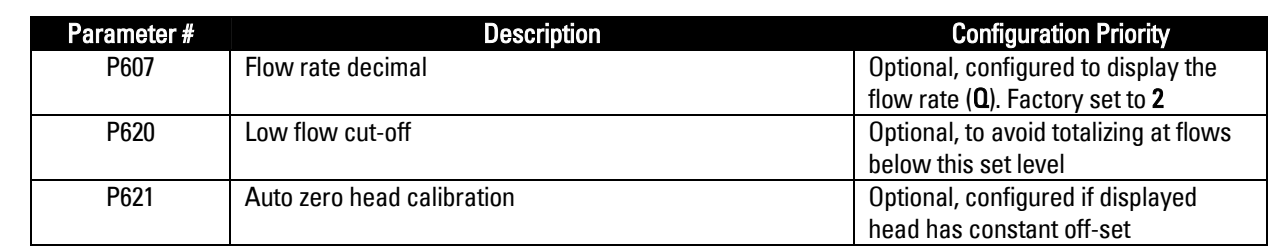

#### **Section 6.0 BS-3680/ISO 4359 Rectangular Flume (P600 = 6)**

For flowrate calculation, this method requires only the physical dimensions of the flume:

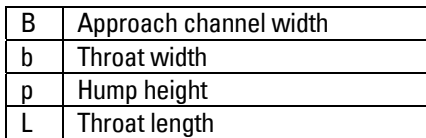

#### Section 6.1 BS-3680/ISO 4359 Rectangular Flume Flow Calculation Equation

The MultiRanger 200 calculates flow rate (Q) based on the Absolute calculation method confirming to BS 3680 Part 4C standard for Rectangular flumes and uses the following equation:

# $Q = (2/3)^{1.5} \times (g)^{0.5} \times$  Cv x Cs x Cd x B x (h)<sup>1.5</sup>

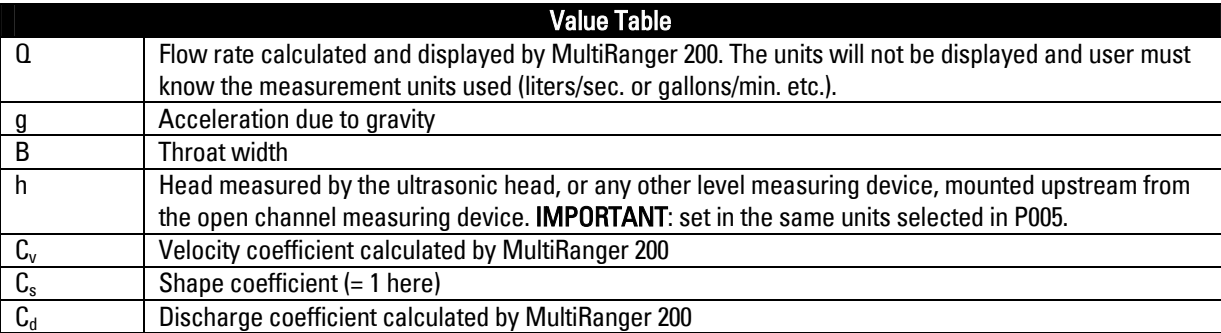

#### Section 6.1 BS-3680/ISO 4359 Rectangular Flume Flow Calculation Table

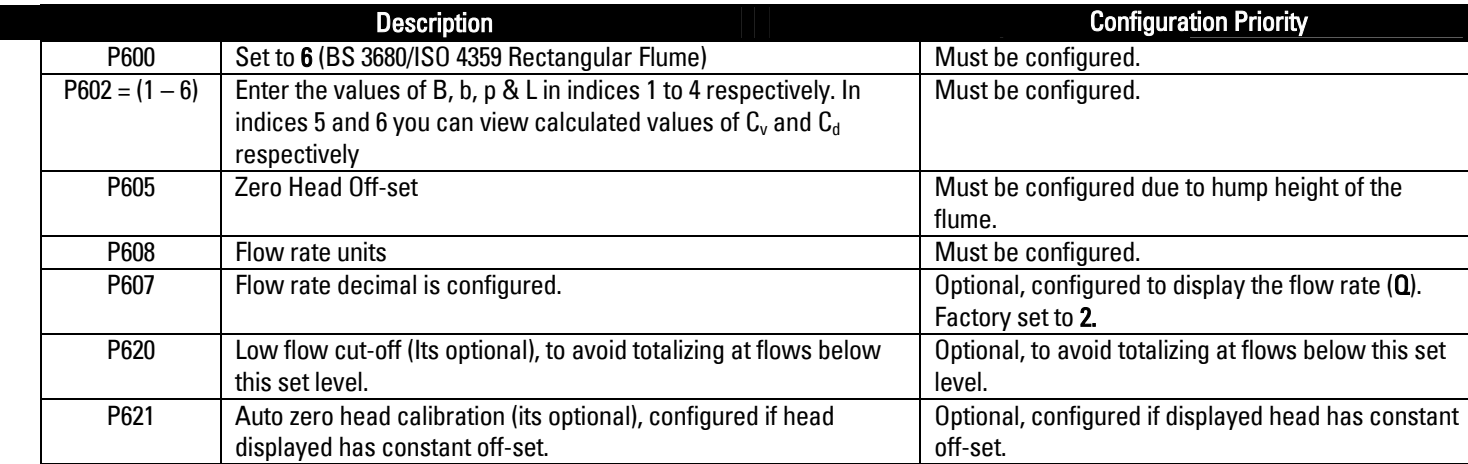

### **Section 7.0 BS-3680/ISO 1438 Thin plate V notch (P600 = 7)**

To calculate the flow rate this method requires only the angle of the weir notch () in degrees.

#### Section 7.1 BS-3680/ISO 1438 Thin plate V Notch Flow Calculation

The MultiRanger 200 calculates flow rate (Q) based on Absolute calculation method confirming to BS 3680 Part 4A standard for thin plate weirs using the following equation:

# $Q = C_e \times (8/15) \times \tan(7/2) \times (2g)^{0.5} \times (h)^{2.5}$

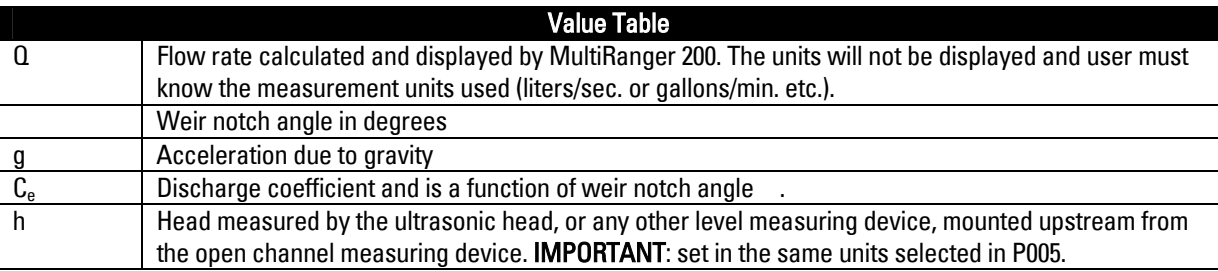

#### Section 7.1 BS3680/ISO 1438/1 V Notch Weir Configuration Table

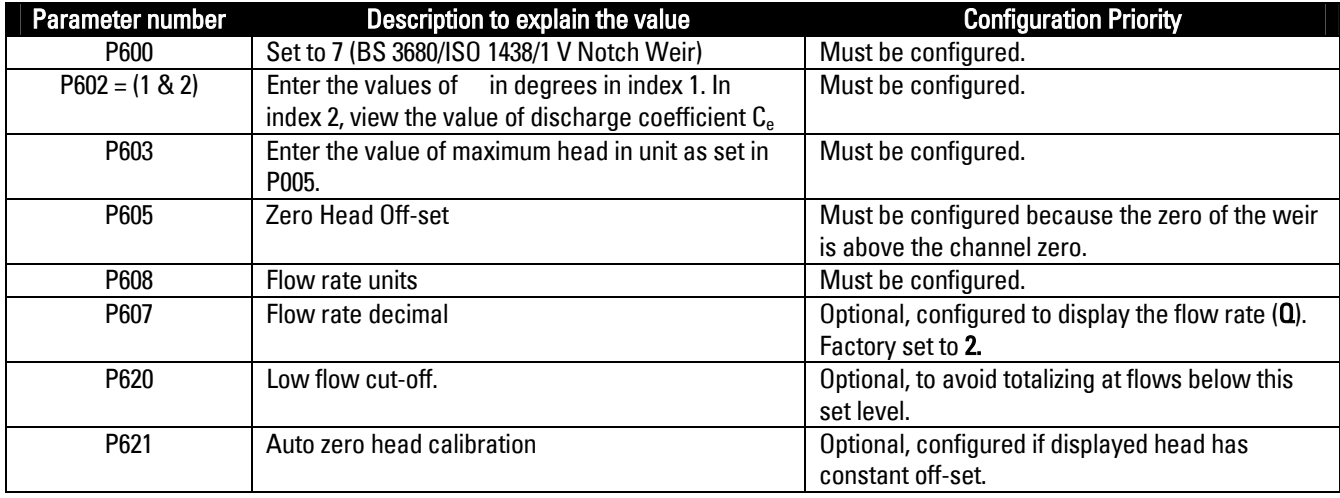

Note: Both Primary devices BS 3680 / ISO 4359 Rectangular Flume and the BS 3680 / ISO 1438/1 Thin Plate V notch weir can also be configured for Ratiometric calculation in case the flow rate units are not supported in P608.